# **Konzeption einer webbasierten Benutzerschnittstelle zur Unterstützung des Jazz-Piano Unterrichts**

Stefan Balke<sup>1</sup>, Paul Bießmann<sup>2</sup>, Sebastian Trump<sup>2</sup>, Meinard Müller<sup>1</sup>

**Abstract:** Das Erlernen von Jazz stellt eine Herausforderung für viele Musiker dar. Insbesondere Spieler von Harmonieinstrumenten (z. B. Klavier oder Gitarre) müssen die auftauchenden harmonischen Zusammenhänge verstehen und im eigenen Spiel einbauen können. Zum Nachvollziehen der zum Teil komplexen Harmoniken reicht die Unterrichtszeit mit einem Lehrer oftmals nicht aus. In dieser Arbeit deuten wir Möglichkeiten an, wie webbasierte Technologien verwendet werden können, um Lehrinhalte aufzubereiten und für den Schüler erfahrbar zu machen. Dazu nehmen wir zunächst exemplarisch Lektionen zu typischen Lehrinhalten aus dem Jazz-Piano Unterricht auf und bereiten diese für die multimediale Nutzung auf. Insbesondere präsentieren wir einen webbasierten Demonstrator (http://mir.audiolabs.uni-erlangen.de/jazz-piano), der eine benutzerfreundliche Interaktion mit diesen multimedialen Lehrinhalten ermöglicht. Mithilfe unseres Demonstrators ist der Schüler in der Lage, im Unterricht besprochene Konzepte anhand eingespielter und annotierter Beispiele im individuellen Lerntempo nachzuvollziehen und zu wiederholen. Darüberhinaus ermöglichen verschiedene Navigationsmöglichkeiten einen flexiblen Zugang zu den multimedialen Daten.

**Keywords:** Computergestützte Musikverarbeitung. Multimedia. Webtechnologie.

## **1 Einleitung**

In den letzten Jahrhunderten entwickelte sich der klassische Klavierunterricht weg vom freien Spiel ohne Noten hin zu einem exakten Nachspielen und Interpretieren bestehender Werke [Ge04]. Diese Art des Unterrichts steht jedoch den Anforderungen des vergleichsweise jungen Gebiets der Jazzpädagogik entgegen, in dem – basierend auf einem guten theoretischen Hintergrundwissen – der kreative Umgang mit dem musikalischen Material im Vordergrund steht. Ein guter Weg zum Erlernen von Jazz-Piano ist das Nachspielen von Gehörtem (z. B. vorgespielt durch den Lehrer oder von Aufnahmen bekannter Jazzmusiker) aus dem Gedächtnis heraus. Noten sollen dabei nur eine Gedächtnisstütze sein oder beim Erklären komplizierter theoretischer Zusammenhänge helfen. Macht sich der Schüler im Unterricht Notizen, gehen möglicherweise andere wichtige Aspekte, wie Phrasierung oder Timing, verloren.

Mithilfe eines webbasierten Demonstrators soll in dieser Arbeit exemplarisch anhand ausgewählter Musikbeispiele das Potenzial der Verwendung multimedialer Inhalte im

<sup>1</sup> International Audio Laboratories Erlangen, stefan.balke@audiolabs-erlangen.de

<sup>2</sup> Hochschule für Musik Nürnberg

Klavierunterricht angedeutet werden. Wir verstehen den Demonstrator hierbei als ein Werkzeug für den Lehrer, um schwierige Sachverhalte aufzuarbeiten und den Schülern zur Verfügung zu stellen. Durch Anwendung webbasierter Technologien soll eine Interaktion mit den multimedialen Daten ermöglicht werden, um somit die musikalischen Zusammenhänge für den Schüler Schritt für Schritt erfahrbar zu machen.

Abb. 1 zeigt den inhaltlichen Aufbau unseres Demonstrators. Abb. 1a gibt dem Schüler die Auswahl zwischen drei Songs aus dem gängigen Jazzrepertoire, die in den aufeinander aufbauenden Lektionen erlernt werden können. In Abb. 1b ist die erste Lektion des Songs *I Fall in Love Too Easily* dargestellt. Die Hauptkomponenten bestehen aus einer Videoaufnahme der Klaviatur, einem synchron zur Aufnahme angezeigten Notentext und weiterführenden Erklärungen. Mithilfe einer Klavierwalzendarstellung wird eine zusätzliche Visualisierung der gespielten Noten angeboten. Wir greifen die Interaktionsund Navigationsmöglichkeiten des Demonstrators im Detail in Abschnitt 4 auf. Um die beschriebenen Funktionalitäten direkt erfahrbar zu machen, stellen wir den Demonstrator unter folgender Webadresse zur Verfügung:

http://mir.audiolabs.uni-erlangen.de/jazz-piano

Der nachfolgende Artikel ist wie folgt gegliedert: Abschnitt 2 stellt Bezüge zur bestehenden Literatur her und zeigt einige Beispiele für den Einsatz computergestützter Methoden in der Musikdidaktik. In Abschnitt 3 erläutern wir den Aufnahmen- und Aufbereitungsprozess, der nötig ist um neue Inhalte in den Demonstrator einzubinden. Abschnitt 4 beschreibt den webbasierten Demonstrator und seine Funktionalitäten. Abschnitt 5 enthält eine kurze Zusammenfassung des Artikels und eine Diskussion weiterführender Ideen, wie der Demonstrator in der Musikdidaktik Anwendung finden könnte.

# **2 Stand der Forschung**

In den letzten Jahren sind sowohl im wissenschaftlichen, als auch im kommerziellen Umfeld eine Reihe von Prototypen bzw. Produkten entstanden, die das Erlernen von Instrumenten unterstützen. Dabei werden vielfach Methoden der computergestützten Musikverarbeitung verwendet, z. B. zur Auswertung von aufgenommenen Melodielinien oder zur automatischen Extraktion von Akkordsymbolen aus Musikaufnahmen. Für einen Überblick dieser Methoden verweisen wir auf die Literatur (z. B. [Mü15, We16, KS16, MGS12]). Im Folgenden gehen wir auf einige dieser multimedialen Lern- und Lehrprogramme aus dem Musikbereich näher ein.

Der vorliegende Beitrag ist eng mit den Konzepten des *SyncPlayer* verknüpft [Da12a]. In diesem System kann der Benutzer eine Reihe von Anfragen an eine Musikdatenbank stellen (z. B. eine Suche mittels einer kurzen Melodieanfrage oder eine Suche innerhalb des Gesangstextes zu einem Stück), die dann von einem Server bearbeitet werden. Die

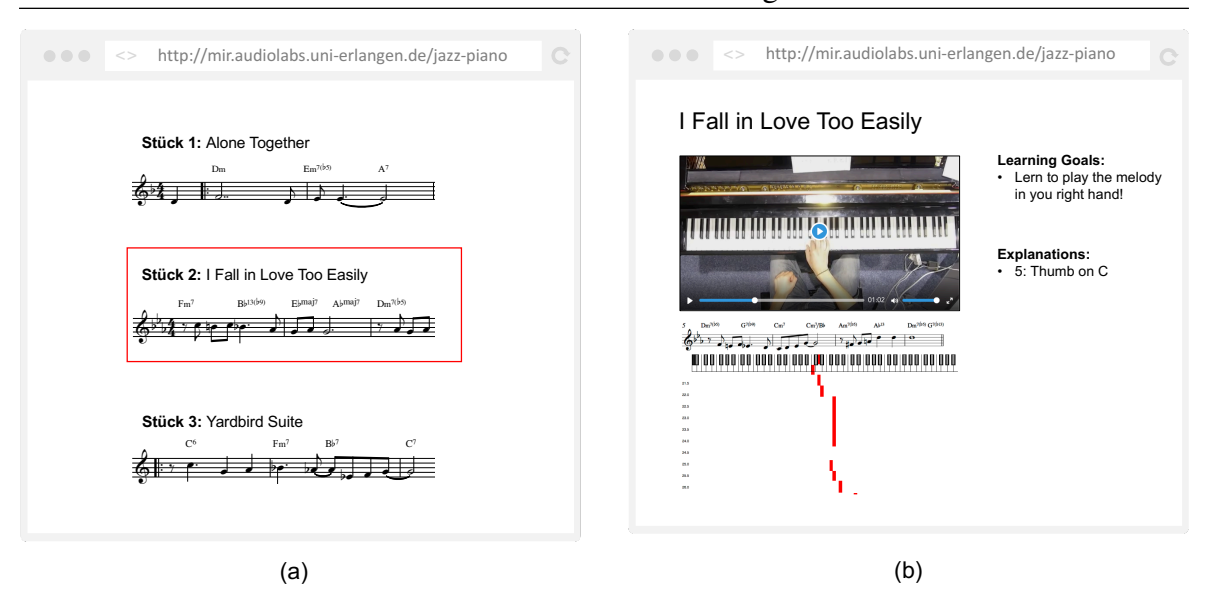

Webbasierte Benutzerschnittstelle zur Unterstützung des Jazz-Piano Unterrichts 63

den Aufbau einer Lektionsseite. Abb. 1: Inhaltlicher Aufbau unseres webbasierten Demonstrators. (a) zeigt die Eingangsseite und (b)

akustisch wiedergegeben werden. Insbesondere erweist sich die Interaktion und Navigation *20 Brownten* Frotente Treffer können anschließend visuell in einer graphischen Benutzeroberfläche dargestellt und akususen wiedergegeben werden. Insbesondere erweist sien die Interaktion und Navigation mit einem dargestellten Notentext als nützliches Hilfsmittel für viele musikwissenschaftliche Aufgabenstellungen. Im Rahmen des Projekts "Freischütz Digital" [Rö15], wurden ähnliche Benutzerschnittstellen entwickelt. Dieses Projekt befasste sich insbesondere mit der Entwicklung von computergestützten Werkzeugen zur Erforschung von kritischen Editionen. Hierbei bestand ein wesentlicher Schritt darin, die verschiedenen existierenden Musikaufnahmen und Notentextausgaben miteinander zu verknüpfen. Auf Basis dieser Verknüpfungen wurden spezielle graphischen Benutzerschnittstellen entwickelt, die die beteiligten Musikwissenschaftler in der Erstellung einer kritischen Edition unterstützen sollten.

Im Projekt "PHENICX" (Performances as Highly Enriched aNd Interactive Concert eXperiences) ging es um die Entwicklung von Systemen zur Verbesserung des Konzerterlebnisses von klassischen Konzertaufführungen [LGS15, Ga15, Me15]. Neben der Möglichkeit, während des Konzertes weitere Informationen für den Besucher synchron zur gespielten Musik zu präsentieren, wurden in diesem Projekt ebenfalls webbasierte Demonstratoren entwickelt, die zu den Musikaufnahmen Zusatzinformationen zur Instrumentierung oder Hintergrundwissen zu den Werken vermitteln.

Die Verfolgung des Notentextes in Echtzeit [Da84, Co08] – sogenanntes "Score-Following" – schat die Grundlage für viele der heute verfügbaren Applikationen. Im Gegensatz zu Applikationen, die spezielle Controller für die Eingabe benötigen (z. B. *GuitarHero*3), ermöglicht das Score-Following den Einsatz realer Instrumente. Ein Beispiel dafür ist

<sup>3</sup> https://www.guitarhero.com

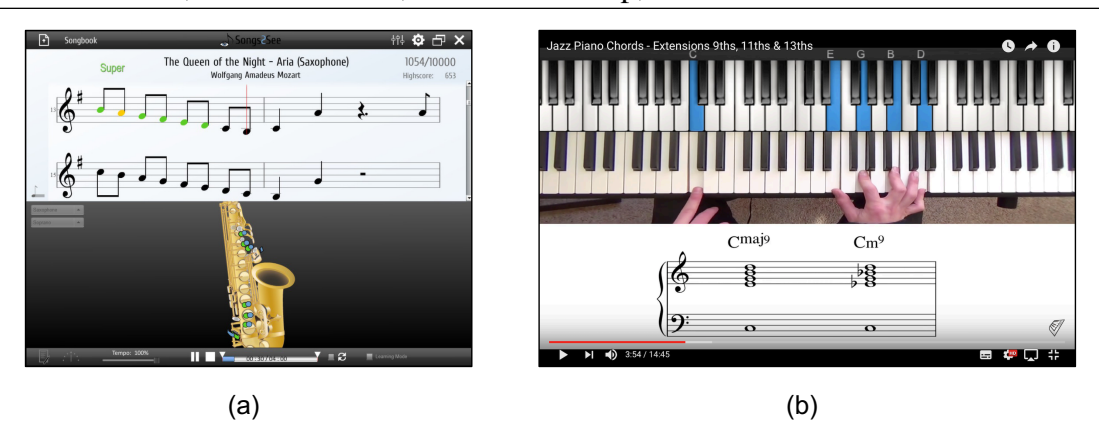

Abb. 2: (a) Benutzerschnittstelle von Songs2See (Quelle: http://www.songs2see.com). Richtig gespielte Noten werden mit einem grünen Notenkopf hinterlegt; somit erhält der Schüler direktes Feedback. (b) Screenshot eines Onlinekurses auf der Videoplattform YouTube (Quelle: https: //www.youtube.com/watch?v=6u4Qmfc54nw).

die Anwendung *Songs2See*4 [Di12]. Mittels eines Mikrofons werden die auf den eigenen Instrumenten der Nutzer gespielten Töne erfasst und verarbeitet. Auf dem Bildschirm werden dazu die Noten dargestellt, die zu vorgegebenen Zeitpunkten gespielt werden müssen. Das vom Schüler erzeugte Musiksignal wird in Echtzeit vom Programm analysiert. Abb. 2a zeigt einen Screenshot des Programms: Mithilfe grün und rot eingefärbter Notenköpfe bekommt der Schüler direktes Feedback über die Genauigkeit der gespielten Noten. Dabei wird der Schüler von einem Playalong begleitet, das sich durch eine Vielzahl von Parametern (z. B. Abspielgeschwindigkeit, Tonart oder Lautstärke der Begleitinstrumente) variieren lässt. Ähnliche Konzepte zum begleiteten Musizieren verfolgen andere Programme wie *SmartMusic*5 oder *PlayPerfect*6. Die Lernplattform *Skoove*7 spezialisiert sich auf das Erlernen von Klavier. Das Konzept des Score-Followings funktioniert besonders gut bei ausnotierter Musik. Eine robuste Verarbeitung von Musik, die freie Improvisation und Abweichungen zum Notentext zulässt, benötigt andere Konzepte, die Gegenstand aktueller Forschung sind (z. B. [Da12b, THD03]).

Einen weiteren aufstrebenden Bereich bilden die Vielzahl von Onlinekursen, die auf Videoplattformen (z. B. YouTube) frei zur Verfügung gestellt werden. Hier sind viele Videos von erfahrenen Jazzpianisten zu finden, die meist wie eine normale Unterrichtsstunde aufgebaut sind und sich einem bestimmten Thema widmen. Abb. 2b zeigt einen solchen Onlinekurs auf der Videoplattform YouTube. Oft sind hierbei, wie im Beispiel angedeutet, Lehrer und Klaviatur von oben zu sehen. Teilweise sind die dazugehörigen Notenbeispiele direkt im Video eingebettet oder können separat heruntergeladen werden. Auf YouTube können Videos für unterschiedliche Schwierigkeitsstufen gefunden werden. Allerdings

<sup>4</sup> http://www.songs2see.com

<sup>5</sup> http://www.smartmusic.com

<sup>6</sup> http://www.nchsoftware.com/practice

<sup>7</sup> https://www.skoove.com

variieren die Videos deutlich sowohl in ihrer didaktischen, als auch technischen Qualität. Dies macht die Recherche nach einem passenden Video mitunter sehr zeitaufwändig.

## **3 Aufnahmeprozess**

In den folgenden Abschnitten erläutern wir den technischen Prozess, der nötig ist, um Lehrinhalte in den Demonstrator aufzunehmen. Zunächst stellen wir die Kompositionen vor, die wir in diesem Artikel verwenden, gefolgt von einer kurzen Einführung in die Notation von Jazzmusik. Die exemplarischen Lektionen orientieren sich an gängiger Lehrpraxis (z. B. an der Methode von Jamey Aebersold [Ae96]). Zunächst wird die Melodie vorgestellt, gefolgt von den Akkorden und Basslinien, bis schließlich improvisiert werden soll. Es folgt eine Beschreibung des Aufnahmeprozesses der einzelnen Lektionen und Erläuterungen über die anschließende systematische Anreicherung der Aufnahmen mithilfe manueller Annotationen.

### **3.1 Auswahl der Kompositionen**

In der Jazzmusik gibt es eine Vielzahl von Kompositionen. Viele dieser Kompositionen sind abgewandelte Formen überlieferter Melodien oder stammen aus amerikanischen Broadway-Musicals (z. B. *I Got Rhythm* aus dem Musical *Girl Crazy* von George und Ira Gershwin). Die bekanntesten Jazzkompositionen werden als *Standards* bezeichnet. Diese Standards wurden in Sammelbänden (auch *Fake Books* genannt) zusammengefasst und veröffentlicht und dienen heute als Grundlage für Jam-Sessions. Die übliche Notation einer Jazzkomposition erfolgt mithilfe eines *Leadsheets*. Abb. 3 zeigt das Leadsheet der 16-taktigen Komposition *I Fall in Love Too Easily*. In diesem ist nur die Hauptmelodie ausnotiert – eine mögliche Begleitung wird mithilfe von Akkordsymbolen angegeben.

Die Standards bilden oftmals lediglich den Rahmen für gemeinsame Improvisation. Im Rahmen des *Jazzomat* Projekts wurden 456 Transkriptionen (und weitere Annotationen) bekannter Jazzsolisten (z. B. Miles Davis, John Coltrane oder Michael Brecker) angefertigt und in der Weimar Jazz Database (WJD) [Ab13, PFA17] zusammengefasst. Viele der dort enthaltenen Kompositionen waren entweder bei der Aufnahme schon Standards oder haben sich im Laufe der Zeit als solche etabliert.

Für unseren Demonstrator wählen wir aus dem Datenbestand der WJD drei Standards aus. Als geeignete Beispiele für unseren Demonstrator nehmen wir die drei Standards *Alone Together*, *I Fall in Love Too Easily* und *Yardbird Suite*. Mithilfe aufeinander aufbauenden Lektionen (*Lessons*) wollen wir exemplarisch wichtige Konzepte im Jazz in variierenden Schwierigkeitsstufen darstellen. Alle drei Standards beginnen mit einer Einführung in die Melodie, gefolgt von einer passenden Begleitung mithilfe eines Basslaufs oder der angegebenen Akkorde. Anschließend erfolgt in mehreren Schritten die Erarbeitung wichtiger

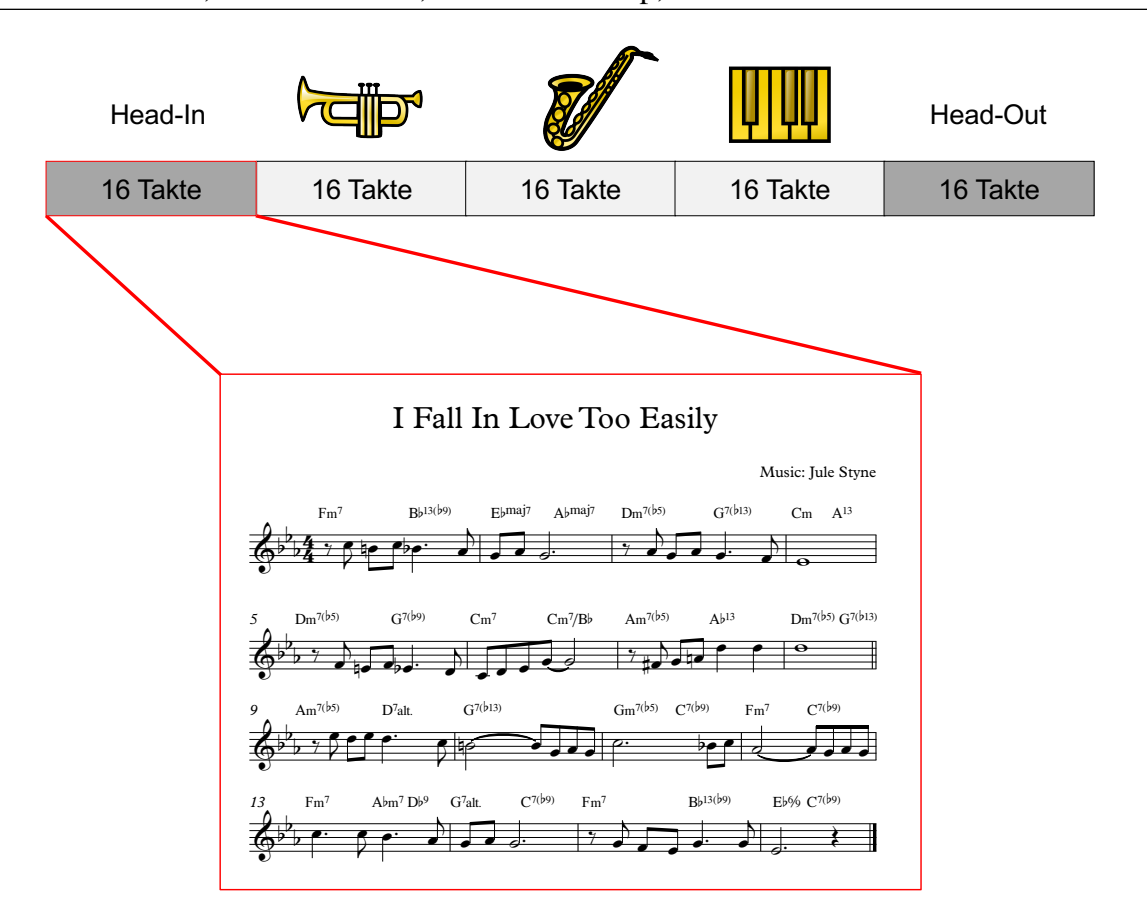

Abb. 3: Typischer Aufbau einer Jazzaufnahme anhand des Standards *I Fall in Love Too Easily*. Zunächst wird das 16-taktige Thema vorgestellt (*Head-In*). Im Anschluss werden die Akkordfolgen des Standards wiederholt und die beteiligten Musiker können über diese improvisieren. Am Ende wird das Thema erneut gespielt (*Head-Out*).

Techniken. Beispielsweise führen wir in *Alone Together* eine typische Akkordtechnik (Blockakkordtechnik) ein, die in der Ballade *I Fall in Love Too Easily* erneut aufgegriffen und erweitert wird. In *Yardbird Suite* verwenden wir volle Akkord-Voicings, in Verbindung mit eingefügten Zwischendominanten und weiterführenden Techniken.

#### **3.2 Aufnahme der Lektionen**

Für jeden der gewählten Standards wurde eine Reihe von Lektionen entworfen, die Grundkonzepte des Jazz-Piano-Spiels behandeln. Der Ablauf der ersten drei Lektionen ist für alle Standards identisch: Zuerst wurden die linke und die rechte Hand separat eingespielt. Typischerweise werden in der linken Hand eine Basslinie und begleitende Akkorde gespielt und in der rechten Hand die Hauptmelodie. Die Kombination beider Hände führt im nächsten Schritt bereits zu einem einfachen Arrangement. Abschließend wurden Lektionen aufgenommen, die weiterführende Techniken behandeln (z. B. spezielle Satztechniken oder

| <b>Standard</b>           | Lektion                                           | #Durchgänge                 | Länge $(hh:mm)$ |
|---------------------------|---------------------------------------------------|-----------------------------|-----------------|
| <b>Alone Together</b>     | Rechte Hand: Melodie                              | 1                           | 01:18           |
| Tempo: 137 bpm            | Linke Hand: Basslinie, Walking Bass               | 2                           | 02:37           |
| Taktart: 4/4              | Einfaches Arrangement: Linke und rechte Hand      | $\mathcal{D}_{\mathcal{A}}$ | 02:37           |
|                           | Komplexes Arrangement: Blockakkorde               | 2                           | 01:18           |
|                           | Soloteil                                          | 2                           | 01:18           |
| I Fall In Love Too Easily | Rechte Hand: Melodie                              | 1                           | 01:01           |
| Tempo: 64 bpm             | Linke Hand: Akkorde, Stride-Piano                 |                             | 01:01           |
| Taktart: 4/4              | Einfaches Arrangement: Linke und rechte Hand      |                             | 01:01           |
|                           | Einfaches Arrangement plus Soloteil               | 3                           | 03:11           |
|                           | Komplexes Arrangement plus Soloteil               | 4                           | 04:05           |
| <b>Yardbird Suite</b>     | Rechte Hand: Melodie                              | 1                           | 00:58           |
| Tempo: 128 bpm            | Linke Hand: Basslinie                             |                             | 00:58           |
| Taktart: 4/4              | Akkorde ausspielen                                |                             | 00:58           |
|                           | Mittelschweres Arrangement: Linke und rechte Hand |                             | 00:58           |
|                           | Komplexes Arrangement: Mehrtönige Begleitung      |                             | 00:58           |
|                           | Soloteil                                          |                             | 00:58           |
|                           | Soloteil                                          |                             | 00:58           |
| Summe/Dauer               | 17                                                | 26                          | 26:13           |

Webbasierte Benutzerschnittstelle zur Unterstützung des Jazz-Piano Unterrichts 67

Tab. 1: Überblick über die aufgenommenen Standards mitsamt den zugehörigen Lektionen.

improvisierte Soloteile). Tab. 1 gibt einen Überblick über die Anzahl der aufgenommen Lektionen und die Längen der jeweiligen Aufnahmen.

Bei unseren Aufnahmen der einzelnen Lektionen haben wir neben der Musikaufnahme zusätzlich ein Video mit Blick auf die Klaviatur mit aufgenommen. Um die Tastenanschläge des Klaviers gesondert aufnehmen zu können, verwendeten wir ein DisklavierTM. Ein Disklavier ist ein handelsüblicher mechanischer Flügel, der über zusätzliche Sensorik verfügt, um die Tastenanschläge und Pedalbewegungen aufzunehmen. Die Signale der installierten Sensoren werden in MIDI-Daten<sup>8</sup> umgewandelt und können über einen mitgelieferten Controller ausgelesen werden. Darin wird nicht die Musik selbst gespeichert, sondern nur Informationen über die Zeit des Tastenanschlags, dessen Länge und Tonhöhe, sowie zusätzlich globale Werte wie Tempo oder Taktart. Durch die Verwendung dieser MIDI-Daten (neben den üblichen akustischen Aufnahmen), können synchronisierte Klavierwalzendarstellungen generiert werden.

#### **3.3 Aufbereitung der Aufnahmen**

Wir beschreiben nun, wie die unterschiedlichen Medienobjekte (siehe Abb. 4) aufgearbeitet und mit weiteren manuellen Annotationen angereichert wurden. Zweck der manuellen

<sup>8</sup> MIDI (Musical Instrument Digital Interface) ist ein Industriestandard für den Austausch musikalischer Steuerinformationen zwischen elektronischen Instrumenten.

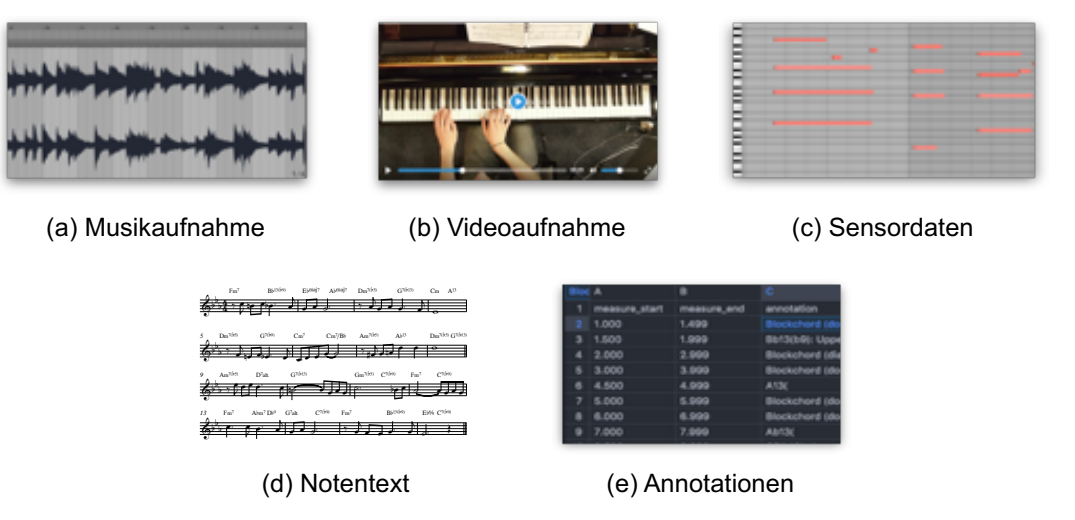

Abb. 4: Beispiel für die Medienobjekte einer Lektion aus dem Stück *I Fall in Love Too Easily*.

Annotationen ist es, die Medienobjekte miteinander zu verknüpfen und somit eine objektübergreifende Navigation zu ermöglichen.

Die Aufarbeitung beginnt mit dem Schneiden der Musikaufnahmen in einer Digital Audio Workstation (DAW). Damit die Musikaufnahmen später nicht abrupt starten, wurden diese mit einem Vorlauf von einem Takt vor Beginn der eigentlichen Einspielung geschnitten. Um ein späteres einfaches Abspielen im Webbrowser zu ermöglichen, wurden die nun bearbeiteten Musikaufnahmen als Audiospuren für die Videoaufnahmen benutzt. Die Sensordaten in Form von MIDI-Dateien beginnen jeweils mit dem ersten Tastenanschlag. Eine mögliche Verschiebung zu der Musikaufnahme wird manuell ermittelt und in einer zusätzlichen Annotationsdatei abgespeichert. Der Notentext wurde in einem Notensatzprogramm gesetzt und anschließend in eine Sequenz von 4-taktigen Segmenten als statische Bilder exportiert.

Um das synchrone Abspielen und die objektübergreifende Navigation innerhalb der unterschiedlichen Medienobjekte zu ermöglichen, wird eine Referenzachse (gemessen in Takten) verwendet. Dazu wurden die zu den Taktanfängen korrespondierenden Zeitpositionen in allen Medienobjekten bestimmt und manuell annotiert. Bei unseren Musikaufnahmen kann die Bestimmung die Taktanfänge berechnet werden, da der Pianist die Aufnahmen mithilfe eines Metronoms eingespielt hat. Mithilfe der Taktart, dem für die Komposition gewählten Tempo und der Zeitposition des ersten Taktes, können alle Taktanfänge hinreichend genau ermittelt werden. Im Falle von Temposchwankungen könnten Methoden zur automatischen Musiksynchronisation verwendet werden (z. B. [EMG09]). Der Notentext ist ebenfalls in Takten angegeben. Alle weiteren Annotationen, wie z. B. weiterführende Erklärungen des Lehrers verwenden ebenfalls Zeitangaben in Takten, um eine direkte Verknüpfung mit der Referenzachse zu gewährleisten.

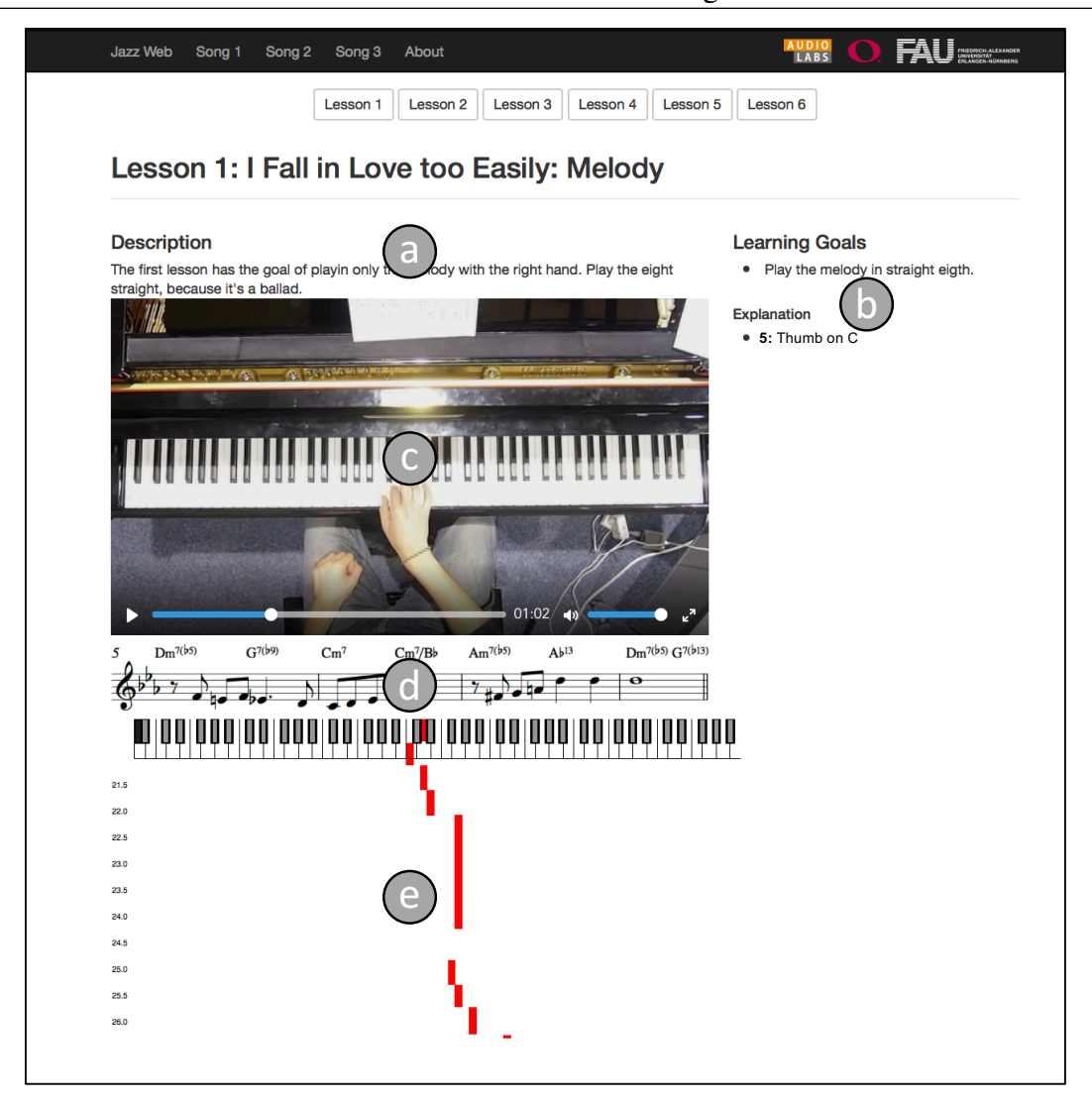

Webbasierte Benutzerschnittstelle zur Unterstützung des Jazz-Piano Unterrichts 9 Webbasierte Benutzerschnittstelle zur Unterstützung des Jazz-Piano Unterrichts 69

Abb. 5: Screenshot des webbasierten Demonstrators bestehend aus einer kurzen Beschreibung der Lektion (a), den angestrebten Lernzielen (b), dem Videoplayer (c), dem Notentext (d) und einer Klavierwalzendarstellung (e).

## **4 Webbasierter Demonstrator**

Beim Aufrufen des Demonstrators gelangt der Schüler zunächst auf die Startseite, die einen Überblick über die angebotenen Standards (siehe Abschnitt 3.1) liefert. Zu jedem Standard sind fünf bis sieben Lektionen verfügbar, die jeweils verschiedene Lehrinhalte behandeln. Nach der Anwahl des gewünschten Standards gelangt der Schüler zur eigentlichen Anwendung, die in Abb. 5 dargestellt ist und deren Komponenten wir im Folgenden kurz erläutern.

Um dem Schüler vor Beginn des Videos Informationen über dessen Lehrinhalt geben zu können, verfügt jede Lektion über eine einführende Beschreibung mit Übehinweisen

und Lehrinhalten (Abb. 5a). Die einzelnen Lernziele sind nochmals in Stichpunkten separat aufgeführt (Abb. 5b). Der zentrale Bestandteil der Webseite ist der Videoplayer (Abb. 5c), der den Pianisten von oben zeigt um eine bestmögliche Sicht auf die Tasten zu garantieren. Abb. 5B zeigt die Einbindung des zur Lektion gehörenden Notentextes Aus Übersichtlichkeitsgründen wird der Notentext in Notenzeilen geteilt. Beim Abspielen wird jeweils die aktuelle Zeile (vier Takte) angezeit (Abb. 5d).

Ein weiteres wichtiges Element des Demonstrators ist die Klavierwalzendarstellung (Abb. 5e). In dieser Darstellung werden die einzelnen Noten als vertikale Balken dargestellt. Die horizontale Position kodiert die Tonhöhe und die Länge der Balken die Tondauer. Mithilfe dieser Darstellung bekommt der Schüler einen Überblick über die gerade gespielten Noten. Darüber hinaus werden die Noten der nächsten fünf Sekunden angezeigt, was die Vorbereitung auf die nächsten Noten ermöglicht. Stoppt der Schüler das Video und springt an eine bestimmte Zeitposition, so wird die Klavierwalzendarstellung angepasst und ermöglich es so zum Beispiel die Noten für ein bestimmtes Voicing abzulesen und nachzuspielen.

#### **4.1 Technischer Aufbau**

Der hier vorgestellte Demonstrator ist eine Client-Server Applikation. Der Client stellt mittels des Hypertext Transfer Protocols (HTTP) Anfragen an den Server, verarbeitet diese und zeigt die Ergebnisse anschließend im Webbrowser an. Das Layout der HTML-Seiten im Webbrowser wird mit dem frei verfügbaren Framework Bootstrap9 erstellt, das dafür konzipiert ist, auf verschiedenen Endgeräten wie PC, Smartphone oder Tablet gleichermaßen gut zu funktionieren. Für die Interaktion im Webbrowser wird JavaScript<sup>10</sup> verwendet. Die Klavierwalzendarstellung wird mithilfe der Bibliothek D311 realisiert. Für die serverseitige Logik wird das Python-Framework Flask<sup>12</sup> genutzt. Für das Laden der MIDI-Dateien verwenden wir die Python-Bibliothek pretty\_midi [RE14].

## **5 Zusammenfassung**

In diesem Artikel haben wir ein webbasiertes System vorgestellt, das als Ergänzung zum regulären Jazz-Piano Unterricht eingesetzt werden kann. Anhand von drei Standards und dazugehörigen Lektionen wurde der Aufnahmeprozess der Daten exemplarisch beschrieben. Die bei den Aufnahmen der Lektionen entstandenen Multimediaobjekte wurden manuell aufbereitet und über eine Referenzachse miteinander verknüpft. Mithilfe eines webbasierten Demonstrators haben wir die verknüpften Medienobjekte zusammengeführt und mit weiteren Visualisierungen angereichert. Dies gibt uns die Möglichkeit mit den Aufnahmen zu interagieren und sie damit auf verschiedene Arten erfahrbar zu machen.

<sup>9</sup> http://www.getbootstrap.com

<sup>10</sup> https://www.javascript.com

<sup>11</sup> Data-Driven Documents, siehe: https://www.d3js.org

<sup>12</sup> http://flask.pocoo.org

Der Demonstrator eröffnet die Möglichkeiten für eine Reihe von weiterführenden Arbeiten. Insbesondere in der Aufbereitung der Aufnahmen für den Demonstrator könnten Methoden zur automatisierten Musiksynchronisation den Aufbereitungsprozess erheblich beschleunigen und durch einen niederschwelligen Zugang breitere Nutzerkreise jenseits des technisch versierten Musikpädagogen erschließen. Durch zusätzliche Visualisierungen können weitere Interaktionsmöglichkeiten geschaffen werden. Zum Beispiel ist hier eine erweiterte Klavierwalzendarstellung, die zwischen den notierten Akkorden und den real gespielten Noten umschalten kann, denkbar. Auch eine Funktionalität zur Markierung und Sonifikation einzelner Noten könnte hilfreich sein. Zudem könnten Methoden der computergestützten Musikverarbeitung verwendet werden, um die Aufnahmen mit weiteren musikrelevanten Annotationen anzureichern (z. B. Strukturannotationen). Außerdem könnten automatische Transkriptions- und Evaluationsfunktionalitäten hinzugefügt werden, die dem Schüler direktes Feedback über sein Gespieltes geben.

Der Demonstrator soll das Potenzial der Verwendung webbasierter Technologien in der Musikdidaktik anhand eines konkreten Szenarios aufzeigen. Dieses System könnte als Basis für eine musikdidaktische Studien dienen, die beispielsweise den Lernverlauf von Klavierschülern evaluiert. Ein weiteres Anwendungsszenario ist die Verwendung des Demonstrators, um existierendes, bewährtes Lehrmaterial in Buchform (z. B. [Ki07, Le89]) multimedial aufzubereiten und interaktiver zu gestalten. Hierzu bedarf es allerdings einer interdisziplinären Diskussion und engen Zusammenarbeit zwischen den verschiedenen Fachbereichen.

#### **Danksagungen**

Die International Audio Laboratories Erlangen sind eine Gemeinschaftseinrichtung der Friedrich-Alexander-Universität Erlangen-Nürnberg (FAU) und des Fraunhofer-Institut für Integrierte Schaltungen IIS. Die vorgestellte Arbeit wurde durch die Deutsche Forschungsgemeinschaft gefördert (MU 2686/6–1).

## **Literaturverzeichnis**

- [Ab13] Abeßer, Jakob; Frieler, Klaus; Zaddach, Wolf-Georg; Pfleiderer, Martin: Introducing the Jazzomat project - Jazz solo analysis using Music Information Retrieval methods. In: Proceedings of the International Symposium on Sound, Music, and Motion (CMMR). Marseille, France, S. 653–661, 2013.
- [Ae96] Aebersold, Jamey: How to play Jazz and Improvise. Jamey Aebersold Jazz, 1996.
- [Co08] Cont, Arshia: ANTESCOFO: Anticipatory Synchronization and Control of Interactive Parameters in Computer Music. In: Proceedings of the International Computer Music Conference (ICMC). North Irland, Belfast, S. 33–40, 2008.
- [Da84] Dannenberg, Roger B.: An On-Line Algorithm for Real-Time Accompaniment. In: Proceedings of the International Computer Music Conference (ICMC). Paris, France, S. 193–198, 1984.

- [Da12a] Damm, David; Fremerey, Christian; Thomas, Verena; Clausen, Michael; Kurth, Frank; Müller, Meinard: A digital library framework for heterogeneous music collections: from document acquisition to cross-modal interaction. International Journal on Digital Libraries: Special Issue on Music Digital Libraries, 12(2-3):53–71, 2012.
- [Da12b] Dannenberg, Roger B.: Human Computer Music Performance. In (Müller, Meinard; Goto, Masataka; Schedl, Markus, Hrsg.): Multimodal Music Processing, Jgg. 3 in Dagstuhl Follow-Ups, S. 121–133. Schloss Dagstuhl–Leibniz-Zentrum für Informatik, Dagstuhl, Germany, 2012.
- [Di12] Dittmar, Christian; Cano, Estefanía; Abeßer, Jakob; Grollmisch, Sascha: Music Information Retrieval Meets Music Education. In (Müller, Meinard; Goto, Masataka; Schedl, Markus, Hrsg.): Multimodal Music Processing, Jgg. 3 in Dagstuhl Follow-Ups, S. 95–120. Schloss Dagstuhl–Leibniz-Zentrum für Informatik, Dagstuhl, Germany, 2012.
- [EMG09] Ewert, Sebastian; Müller, Meinard; Grosche, Peter: High Resolution Audio Synchronization Using Chroma Onset Features. In: Proceedings of IEEE International Conference on Acoustics, Speech, and Signal Processing (ICASSP). Taipei, Taiwan, S. 1869–1872, April 2009.
- [Ga15] Gasser, Martin; Arzt, Andreas; Gadermaier, Thassilo; Grachten, Maarten; Widmer, Gerhard: Classical Music on the Web - User Interfaces and Data Representations. In: Proceedings of the International Conference on Music Information Retrieval (ISMIR). S. 571–577, 2015.
- [Ge04] Gellrich, Martin: Üben mit Lis(z)t (Liszt).: Wiederentdeckte Geheimnisse aus der Werkstatt der Klaviervirtuosen. Verlag Im Waldgut Ag, 2004.
- [Ki07] Kissenbeck, Andreas: Jazztheorie I + II. Bärenreiter Verlag, 2007.
- [KS16] Knees, Peter; Schedl, Markus: Music Similarity and Retrieval. Springer Verlag, 2016.
- [Le89] Levine, Mark: The Jazz Piano Book. International Music Publications Ltd., 1989.
- [LGS15] Liem, Cynthia C. S.; Gómez, Emilia; Schedl, Markus: PHENICX: Innovating the Classical Music Experience. In: Proceedings of the IEEE International Conference on Multimedia and Expo Workshops (ICMEW). Torino, Italy, S. 1–4, June–July 2015.
- [Me15] Melenhorst, Mark S; van der Sterren, Ron; Arzt, Andreas; Martorell, Agustín; Liem, Cynthia C.S.: A Tablet App to Enrich the Live and Post-Live Experience of Classical Concerts. In: Proceedings of the International Workshop on Interactive Content Consumption (WSICC). 2015.
- [MGS12] Müller, Meinard; Goto, Masataka; Schedl, Markus, Hrsg. Multimodal Music Processing, Jgg. 3 in Dagstuhl Follow-Ups. Schloss Dagstuhl - Leibniz-Zentrum für Informatik, Germany, 2012.
- [Mü15] Müller, Meinard: Fundamentals of Music Processing. Springer Verlag, 2015.
- [PFA17] Pfleiderer, Martin; Frieler, Klaus; Abeßer, Jakob: , The Jazzomat Research Project, Database download, last accessed: 2017/04/04. http://jazzomat.hfm-weimar.de, 2017.
- [RE14] Raffel, Colin; Ellis, Daniel P. W.: Intuitive Analysis, Creation and Manipulation of MIDI Data with pretty\_midi. In: Demos and Late Breaking News of the International Society for Music Information Retrieval Conference (ISMIR). Taipei, Taiwan, 2014.
- [Rö15] Röwenstrunk, Daniel; Prätzlich, Thomas; Betzwieser, Thomas; Müller, Meinard; Szwillus, Gerd; Veit, Joachim: Das Gesamtkunstwerk Oper aus Datensicht – Aspekte des Umgangs mit einer heterogenen Datenlage im BMBF-Projekt "Freischütz Digital". Datenbank-Spektrum, 15(1):65–72, 2015.
- [THD03] Tzanetakis, George; Hu, Ning; Dannenberg, Roger B.: Toward an Intelligent Editor for Jazz Music. In: Proceedings of the European Workshop on Image Analysis for Multimedia Interactive Services. London, UK, S. 332, 2003.
- [We16] Weihs, Claus; Jannach, Dietmar; Vatolkin, Igor; Rudolph, Guenter: Music Data Analysis: Foundations and Applications. CRC Press, 2016.